## **Cara-Cara Mengakses Sistem Tempahan UiTM (BSU)**

Taipkan URL pada Internet Browser seperti berikut [http://bsu.uitm.edu.my](http://bsu.uitm.edu.my/)

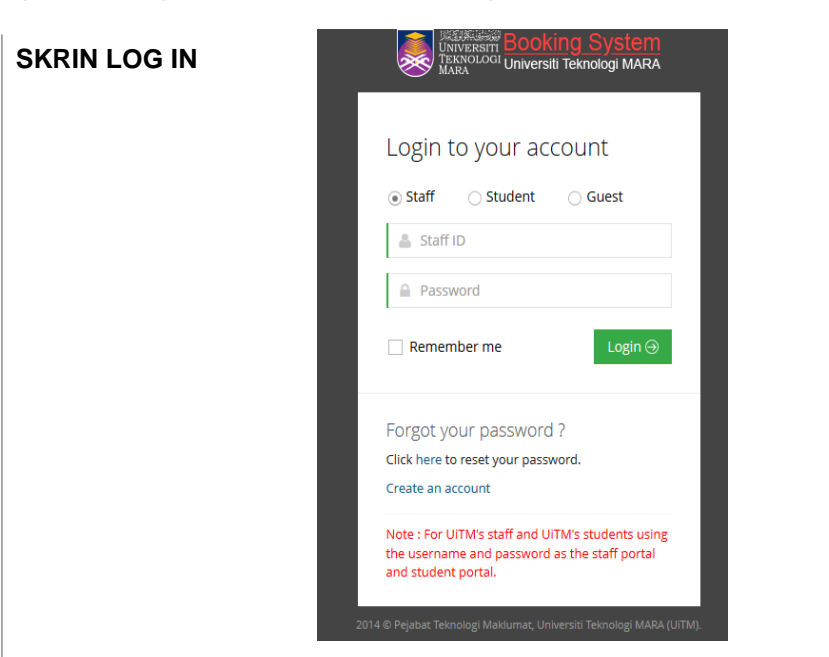

- 1. Masukan id pengguna dan katalaluan staf/pelajar UiTM mengikut akaun masing-masing di portal i-staf/pelajar.
- 2. Bagipenggunaluaryangbelummempunyaiakaun,silaklikbutangCreateanaccount.Skrin Sign Up akan dipaparkan seperti gambarajah di bawah.

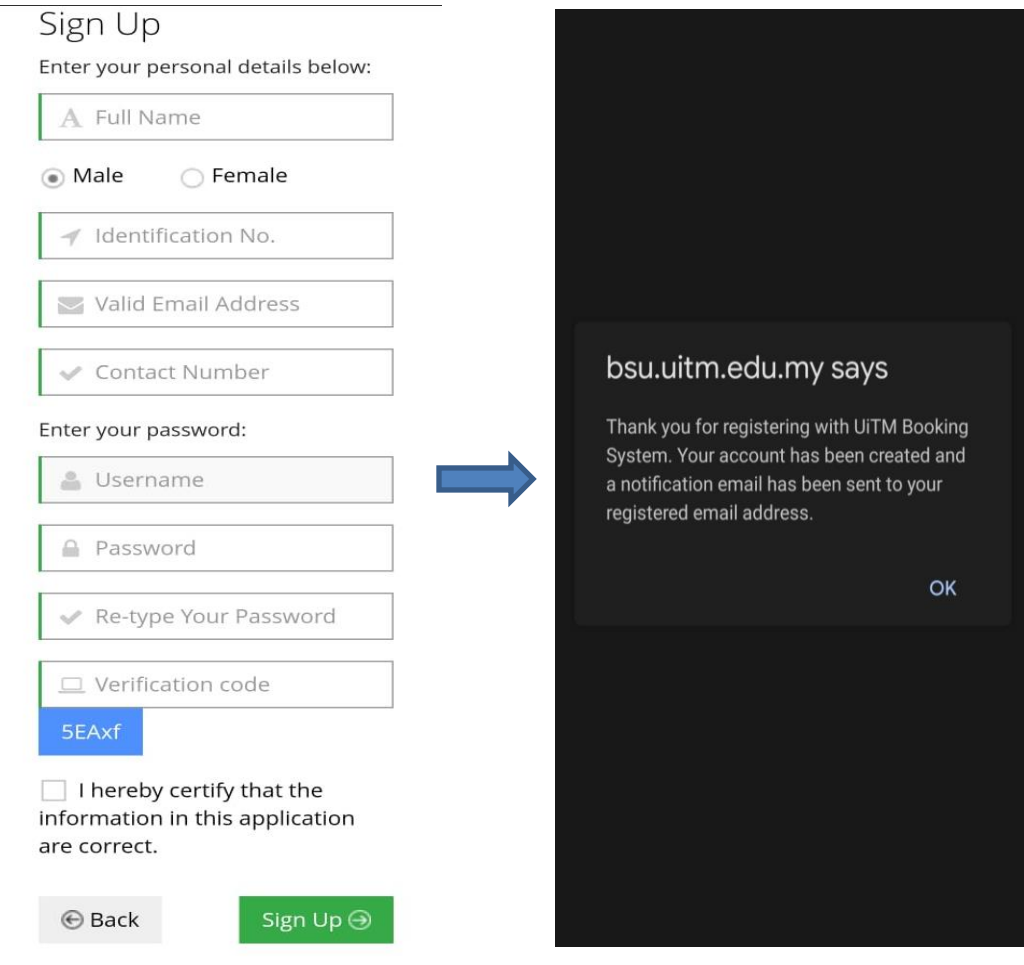

#### **SKRIN UTAMA (MY DASHBOARD-PENGGUNA)**

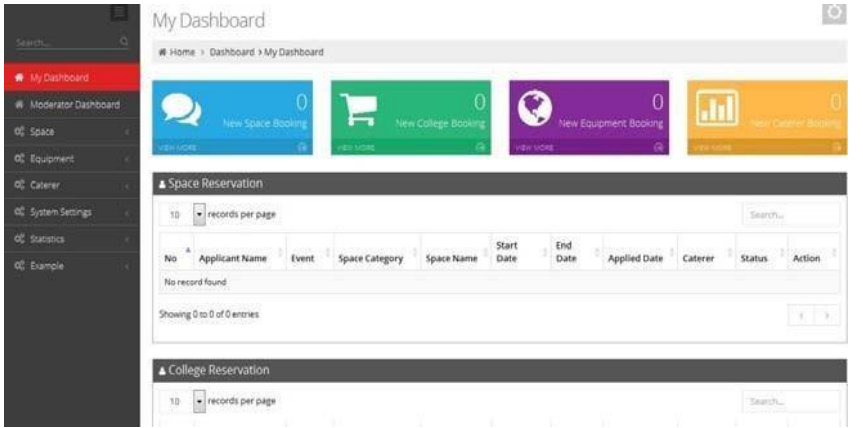

- 1. Jikaakaunpenggunatelah disahkanuntuk capaiankeatas sistem,skrinMyDashboardseperti di atas akan dipaparkan.
- 2. Skrin di atas akan memaparkan maklumat tempahan yang telah ditempah oleh pengguna mengikut kategori space, college, equipment dan caterer. Paparan mengikut kategori adalah seperti di bawah.

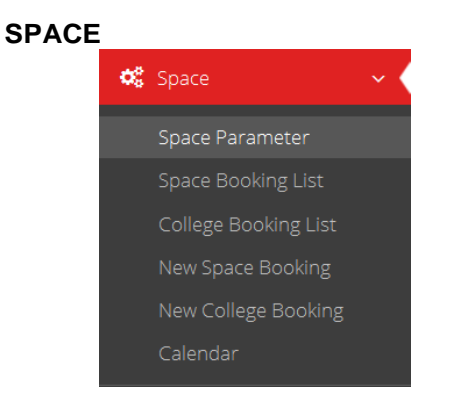

Semua pengguna sistem akan mendapat menu seperti paparan di atas kecuali tambahan menu Space Parameter yang hanya boleh dilihat dan diakses oleh pentadbir sistem sahaja.

#### **NEW SPACE BOOKING**

#### **PAPARAN SKRIN NEW SPACE BOOKING**

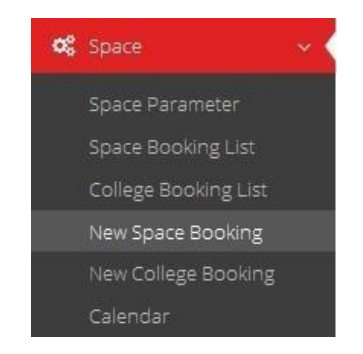

Jika pengguna ingin memohon tempahan ruang, klik pada menu **New Space Booking** seperti gambarajah di atas. Skrin pertama bagi New Space Booking akan dipaparkan seperti digambarajah.

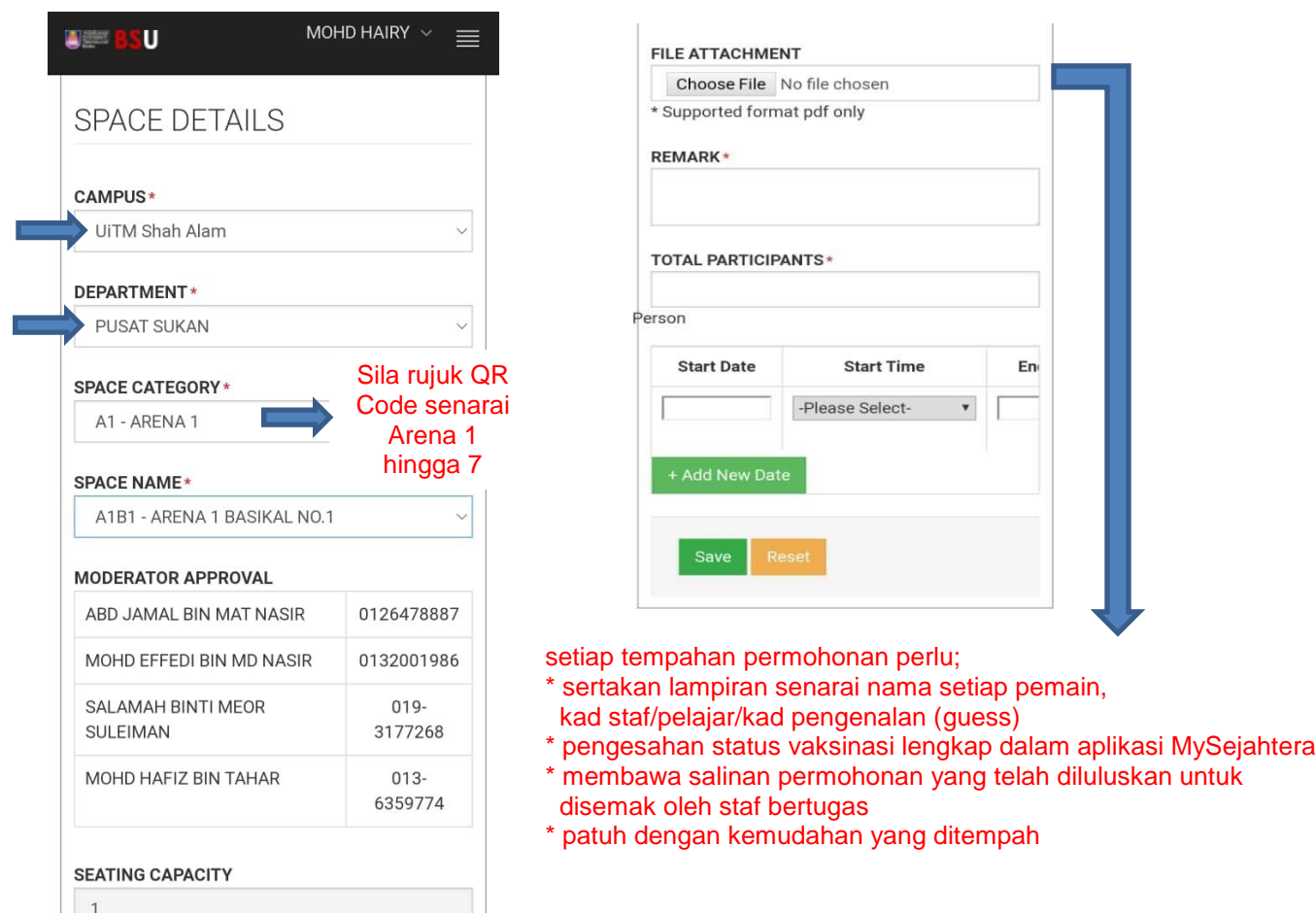

Pemohon perlu melengkapkan maklumat yang diminta dan tekan butang save

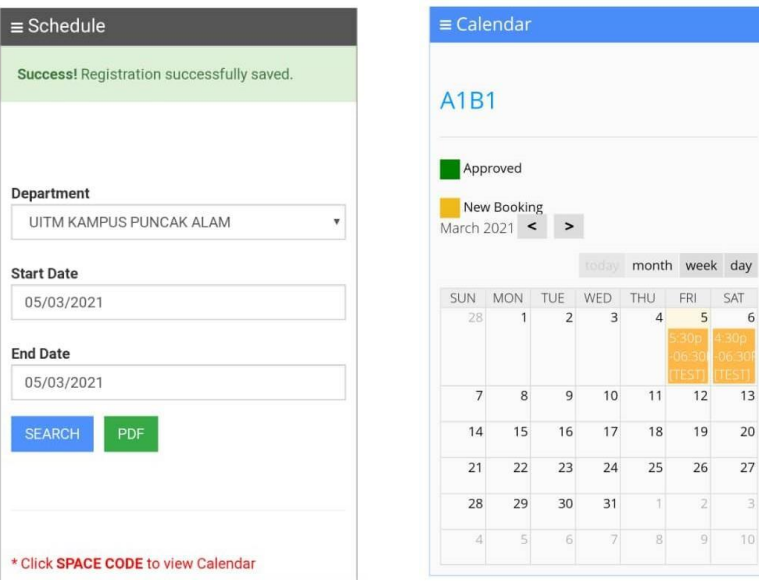

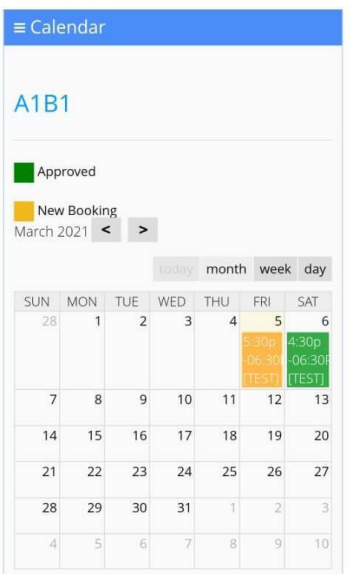

Pemohonan telah berjaya dibuat dan perlu mendapat kelulusan sebelum penggunaan.

### **CALENDAR**

Calendar

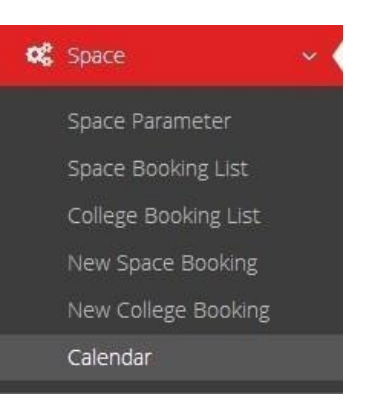

## **Paparan skrin Calander (Ruang)**

O.

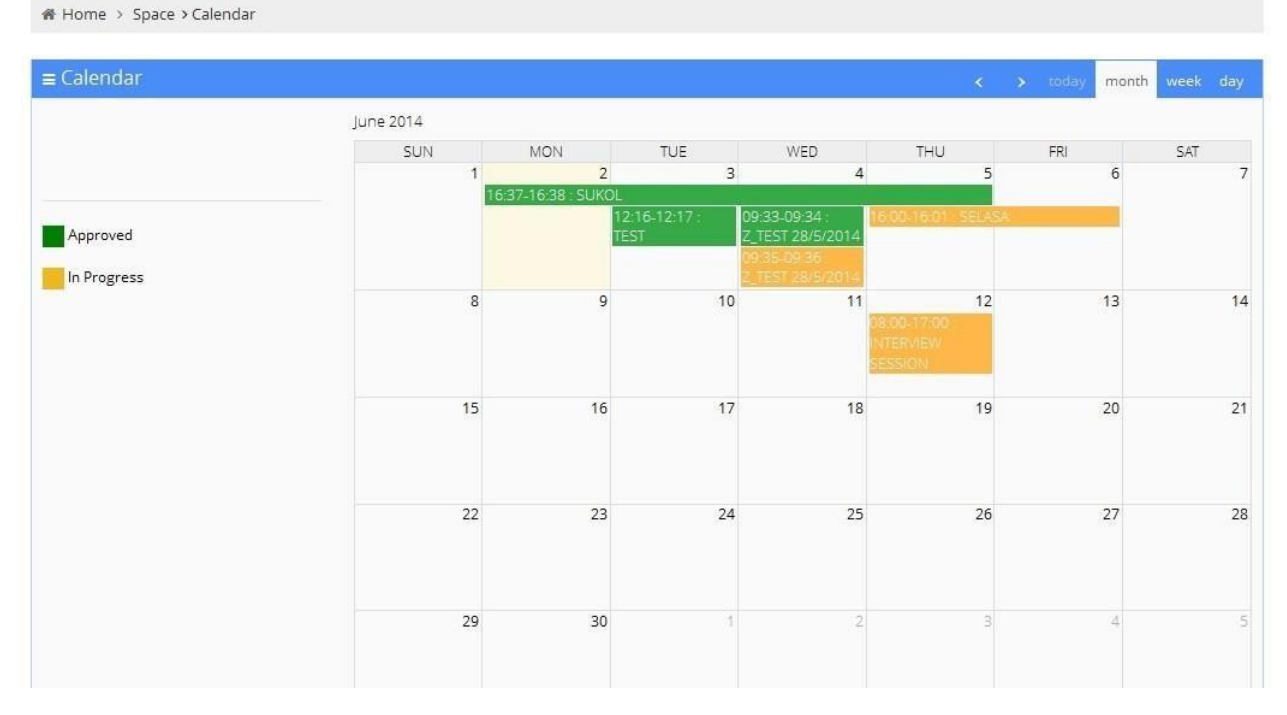

Semua pengguna sistem akan mendapat menu Calendar seperti paparan di atas.

## **LAMPIRAN**

**PROTOKOL AM PENGGUNAAN**

**SOP KEMUDAHAN SUKAN**

**SOP SUKAN & REKREASI UNIVERSITI TEKNOLOGI MARA**

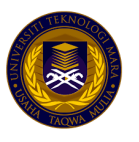

# **TEMPAHAN KEMUDAHAN SUKAN UiTM**

- penggunaan kemudahan sukan UiTM adalah TERHAD bagi individu yang telah MELENGKAPKAN VAKSINASI sahaja serta yang memoho<mark>n m</mark>elalui pelaksanaan penggunaan Booking System UiTM (BSU) bagi kemudahan sukan UiTM di dalam laman sesawang pautan berikut
- semua staf, pelajar, pengguna luar DIWAJIBKAN untuk membuat deklarasi harian saringan risiko CIVID-19 sebelum memasuki pintu masuk utama UiTM
- setiap penggunaan kemudahan untuk **aktiviti sukan** mestilah melalui tempahan yang di buat selewat lewatnya **tiga (3) hari waktu bekerja**
- setiap tempahan permohonan perlu;
	- \* sertakan lampiran senarai nama setiap pemain, kad staf/pelajar/kad pengenalan (pihak luar)
	- \* pengesahan status vaksinasi lengkap dalam aplikasi MySejahtera
	- \* membawa salinan permohonan yang telah diluluskan untuk disemak oleh staf bertugas
	- \* patuh dengan kemudahan yang ditempah
- pastikan mematuhi SOP terutamanya pemakaian pelitup muka dan penjarakan fizikal
- pinjaman peralatan kemudahan sukan tidak digalakkan kecuali yang diperlukan sahaja boleh dimohon secara manual/isi borang
- pihak pusat sukan berhak membatalkan permohonan yang tidak lengkap, pemohon yang tidak mengikut peraturan serta permohonan telah diluluskan tanpa pemakluman awal sekiranya terdapat permohonan yang lebih berkepentingan